**BECKHOFF** New Automation Technology

# Functional description | EN TF5200 | TwinCAT 3 CNC

# Advanced calculation

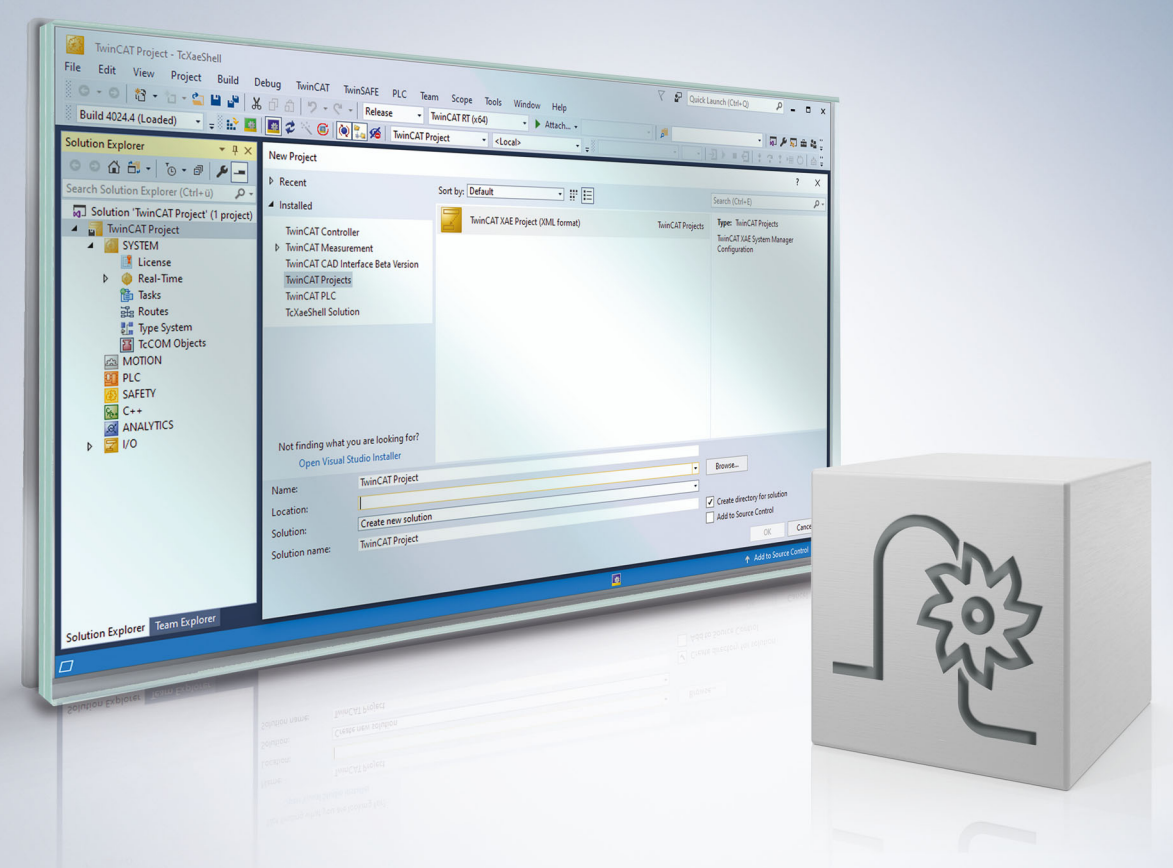

## **Notes on the documentation**

<span id="page-2-0"></span>This description is only intended for the use of trained specialists in control and automation engineering who are familiar with the applicable national standards.

It is essential that the documentation and the following notes and explanations are followed when installing and commissioning the components.

It is the duty of the technical personnel to use the documentation published at the respective time of each installation and commissioning.

The responsible staff must ensure that the application or use of the products described satisfy all the requirements for safety, including all the relevant laws, regulations, guidelines and standards.

#### **Disclaimer**

The documentation has been prepared with care. The products described are, however, constantly under development.

We reserve the right to revise and change the documentation at any time and without prior announcement. No claims for the modification of products that have already been supplied may be made on the basis of the data, diagrams and descriptions in this documentation.

#### **Trademarks**

Beckhoff®, TwinCAT®, TwinCAT/BSD®, TC/BSD®, EtherCAT®, EtherCAT G®, EtherCAT G10®, EtherCAT P®, Safety over EtherCAT®, TwinSAFE®, XFC®, XTS® and XPlanar® are registered trademarks of and licensed by Beckhoff Automation GmbH.

Other designations used in this publication may be trademarks whose use by third parties for their own purposes could violate the rights of the owners.

### **Patent Pending**

The EtherCAT technology is patent protected, in particular by the following applications and patents: EP1590927, EP1789857, EP1456722, EP2137893, DE102015105702 with corresponding applications or registrations in various other countries.

### Fther**CAT**

EtherCAT® is registered trademark and patented technology, licensed by Beckhoff Automation GmbH, Germany

### **Copyright**

© Beckhoff Automation GmbH & Co. KG, Germany.

The reproduction, distribution and utilisation of this document as well as the communication of its contents to others without express authorisation are prohibited.

Offenders will be held liable for the payment of damages. All rights reserved in the event of the grant of a patent, utility model or design.

## **General and safety instructions**

#### <span id="page-3-0"></span>**Icons used and their meanings**

This documentation uses the following icons next to the safety instruction and the associated text. Please read the (safety) instructions carefully and comply with them at all times.

#### **Icons in explanatory text**

- 1. Indicates an action.
- $\Rightarrow$  Indicates an action statement.

### **DANGER**

### **Acute danger to life!**

If you fail to comply with the safety instruction next to this icon, there is immediate danger to human life and health.

 **CAUTION**

### **Personal injury and damage to machines!**

If you fail to comply with the safety instruction next to this icon, it may result in personal injury or damage to machines.

### *NOTICE*

### **Restriction or error**

This icon describes restrictions or warns of errors.

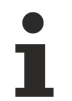

#### **Tips and other notes**

This icon indicates information to assist in general understanding or to provide additional information.

#### **General example**

Example that clarifies the text.

#### **NC programming example**

Programming example (complete NC program or program sequence) of the described function or NC command.

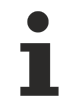

#### **Specific version information**

Optional or restricted function. The availability of this function depends on the configuration and the scope of the version.

# **Table of contents**

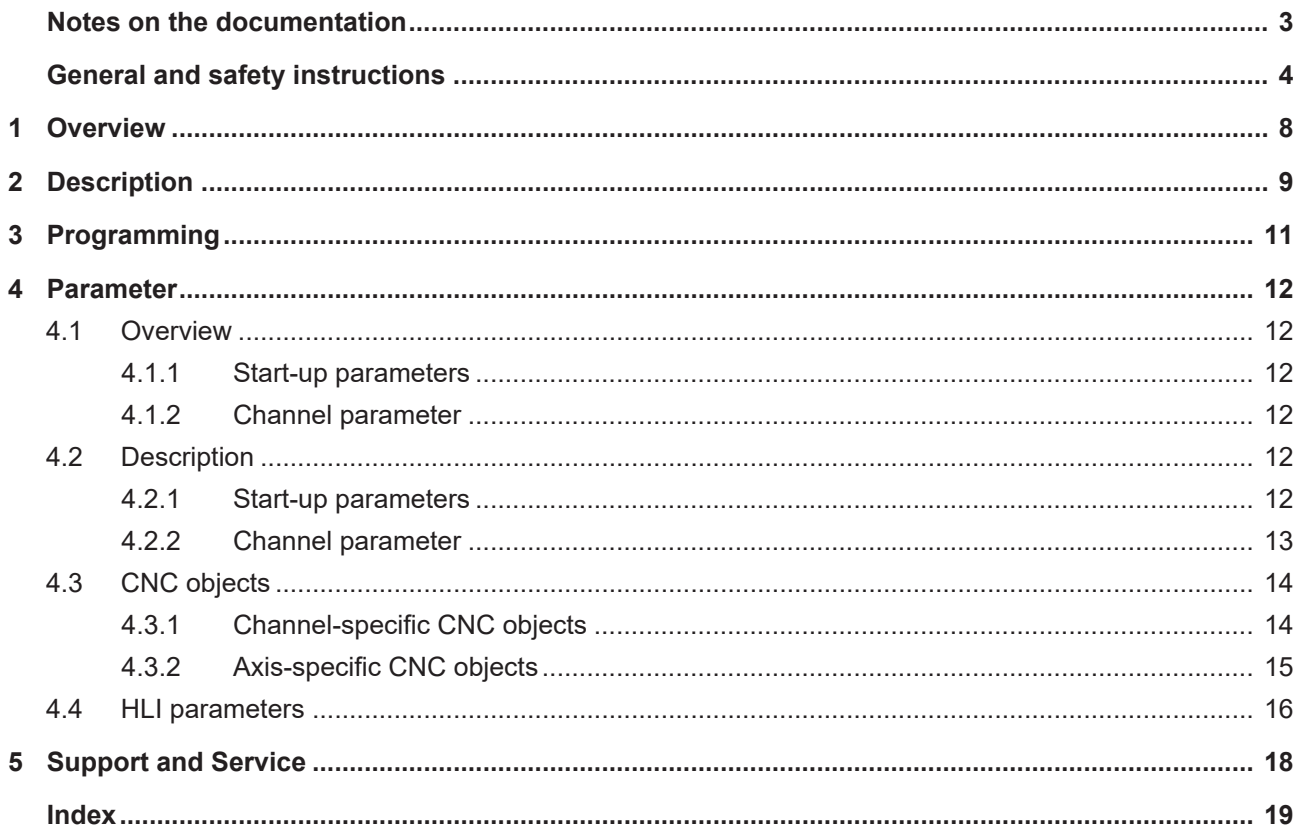

### **BECKHOFF**

# **List of figures**

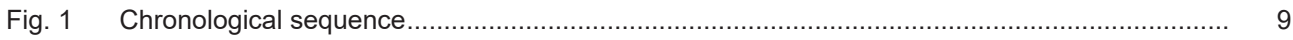

# <span id="page-7-0"></span>**1 Overview**

### **Task**

Î.

When it is used in particular in additive manufacturing, a predictive control of the applying unit may help to compensate for dead times within the system and so improve the machining result.

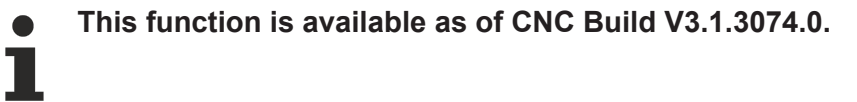

#### **Properties**

Starting from the momentary point in time, the state at a specified future time is determined by a precalculation and then provided for use.

**This function is an additional option requiring a license.**

### **Parameterisation**

The function must be activated by P-STUP-00070. P-CHAN-00324 defines the point in time for the future state.

#### **Programming**

The points in time can also be defined by the NC command [#CHANNEL SET\[ESA\\_TIME<i>=…\] \[](#page-10-1)[}](#page-10-1) [11\]](#page-10-1).

#### *Mandatory note on references to other documents*

For the sake of clarity, links to other documents and parameters are abbreviated, e.g. [PROG] for the Programming Manual or P-AXIS-00001 for an axis parameter.

For technical reasons, these links only function in the Online Help (HTML5, CHM) but not in pdf files since pdfs do not support cross-linking.

# <span id="page-8-0"></span>**2 Description**

The precalculation of future data elements function provides users with a prediction of future date elements at a configurable future point in time starting from the present point in time.

This function is activated by P-STUP-00070:

configuration.channel[0].interpolator.function FCT\_DEFAULT | **FCT\_CALC\_STATE\_AT\_T**

Depending on the mode setting (P-CHAN-00325), the function permits the precalculation.

Mode 1: Precalculation of path velocities at up to 10 future points in time

Mode 2: In addition to the path velocities of Mode 1, the axis positions, velocities and accelerations of all axes located in the channel are precalculated in the first time entry.

<span id="page-8-1"></span>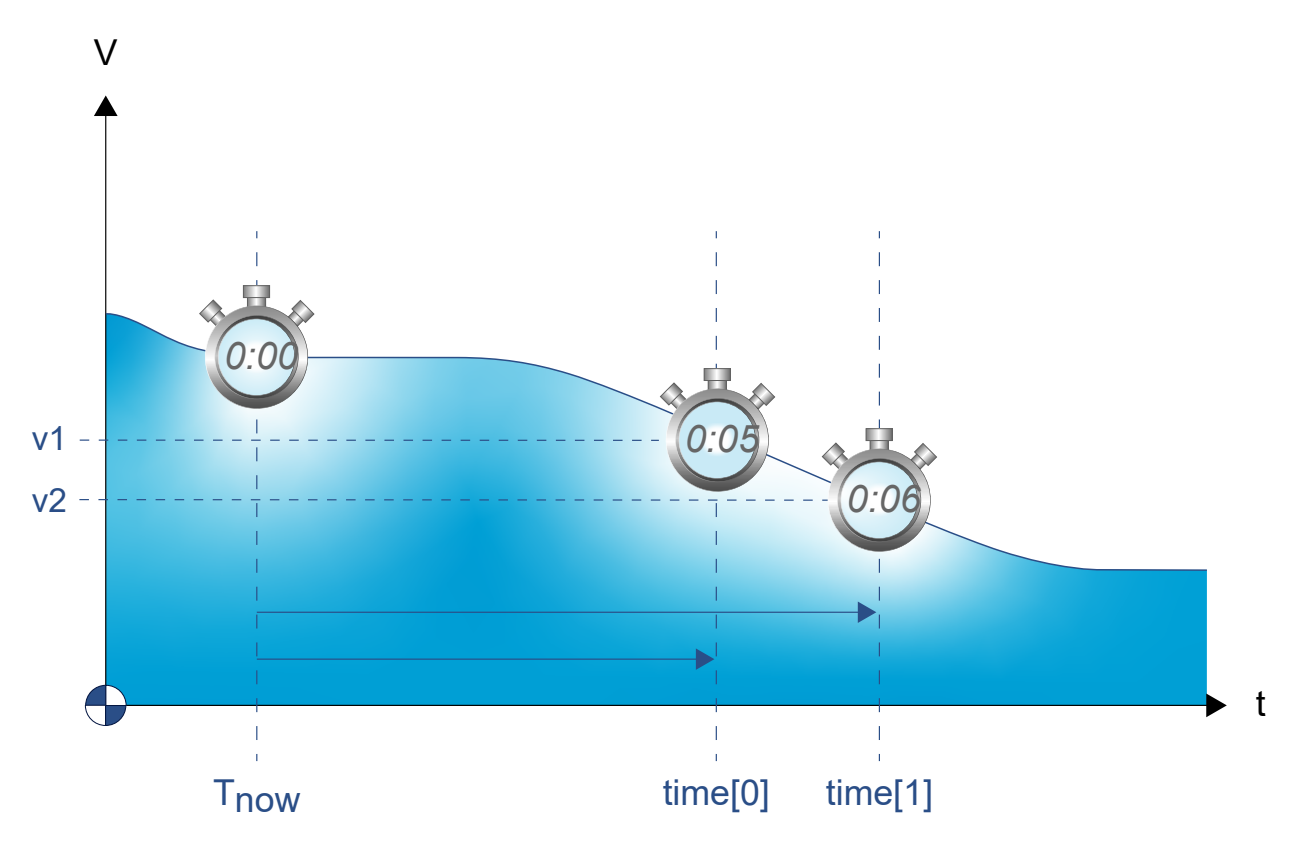

Fig. 1: Chronological sequence

### **Precalculation of path velocity**

The results for future path velocities can be read by  $CNC$  objects  $[\blacktriangleright]$  [14\]](#page-13-1) (ESA pathfeed).

Precalculation is limited to the look-ahead function. If no prediction is possible for path velocity planning (time offset too great), the value -1.0 is output.

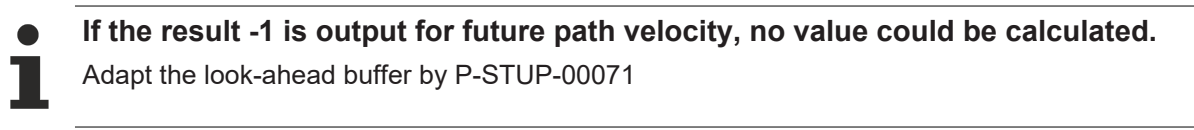

As of CNC Build V3.3104.08 future [path velocities \[](#page-16-0) $\blacktriangleright$  [17\]](#page-16-0) can also be read over the [HLI interface \[](#page-15-0) $\blacktriangleright$  [16\]](#page-15-0). The data element esa data valid  $[]$  [17\]](#page-16-1) indicates whether the future data element is valid.

### **Precalculation of an axis state**

The results of these calculations are also contained in corresponding CHC objects to precalculate the [axis](#page-14-1) [position \[](#page-14-1) $\triangleright$  [15\]](#page-14-3), [velocity \[](#page-14-2) $\triangleright$  15] or [acceleration \[](#page-14-3) $\triangleright$  15] of axes. Only the value of the first time entry is used to precalculate at axis level.

The first time entry is defined by [P-CHAN-00324 \[](#page-12-1)▶ [13\]](#page-12-1) (esa.time[0]) or by #CHANNEL SET [ESA\_TIME0=...] [\[](#page-10-1)[}](#page-10-1) [11\]](#page-10-1).

As of CNC Build V3.3104.08 future axis states can also be read over the [HLI interface \[](#page-15-0) $\blacktriangleright$  [16\]](#page-15-0). The data element esa\_data\_valid  $[] \blacktriangleright 16]$  $[] \blacktriangleright 16]$  indicates whether the future data element is valid.

#### **Recommendation for look-ahead buffer**

Setting for the available look-ahead buffer (P-STUP-00071):

configuration.channel[0].interpolator.number\_blocks\_lah 500

# <span id="page-10-0"></span>**3 Programming**

The offset time can also be defined in the NC program by the following command as an alternative to configuration in the channel parameter list with P-CHAN-00324  $[$   $\blacktriangleright$  [13\]](#page-12-1):

<span id="page-10-1"></span>Syntax:

**#CHANNEL SET [ ESA\_TIME**<i>=**.. ]**

ESA\_TIME<i*>=<expr>* Offset time i in [s] where i = 0 ... 9. 10 ESA times (Estimated State of Arrival) can be defined. Only time values greater than 0 are considered.

**Setting 3 ESA times**

#CHANNEL SET [ESA\_TIME0=0.3 ESA\_TIME1=0.5 ESA\_TIME2= 0.8]

# <span id="page-11-1"></span><span id="page-11-0"></span>**4 Parameter**

### <span id="page-11-2"></span>**4.1 Overview**

### **4.1.1 Start-up parameters**

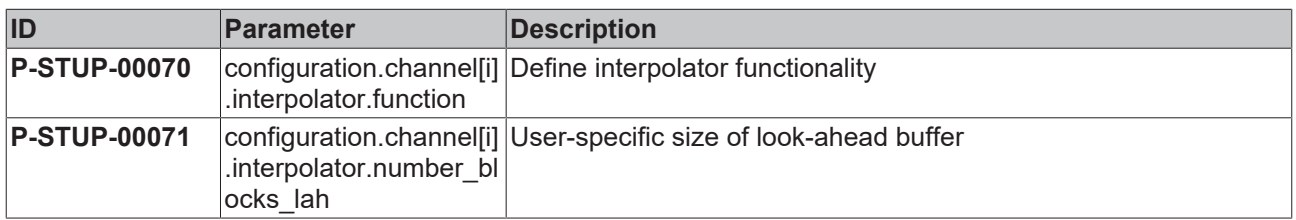

### <span id="page-11-3"></span>**4.1.2 Channel parameter**

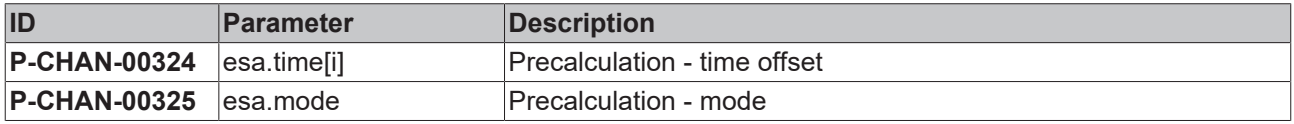

## <span id="page-11-5"></span><span id="page-11-4"></span>**4.2 Description**

### **4.2.1 Start-up parameters**

<span id="page-11-6"></span>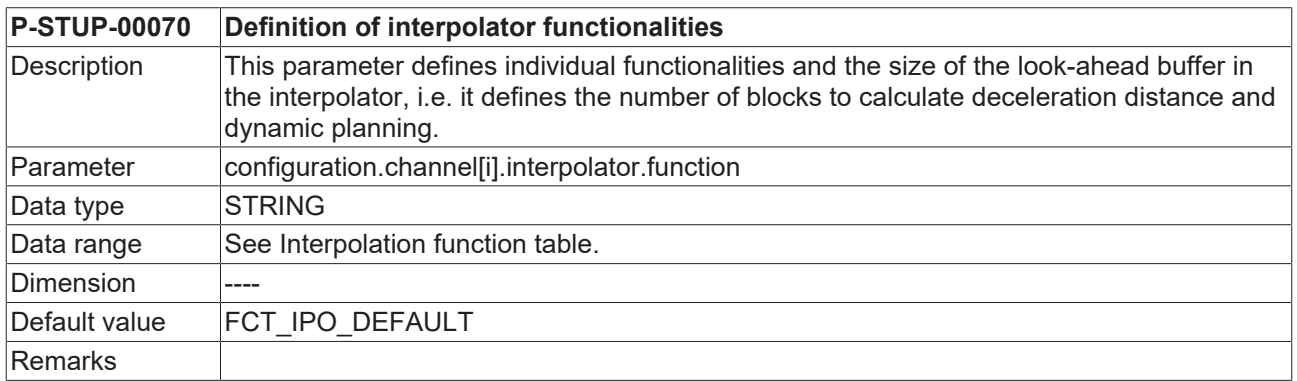

<span id="page-11-7"></span>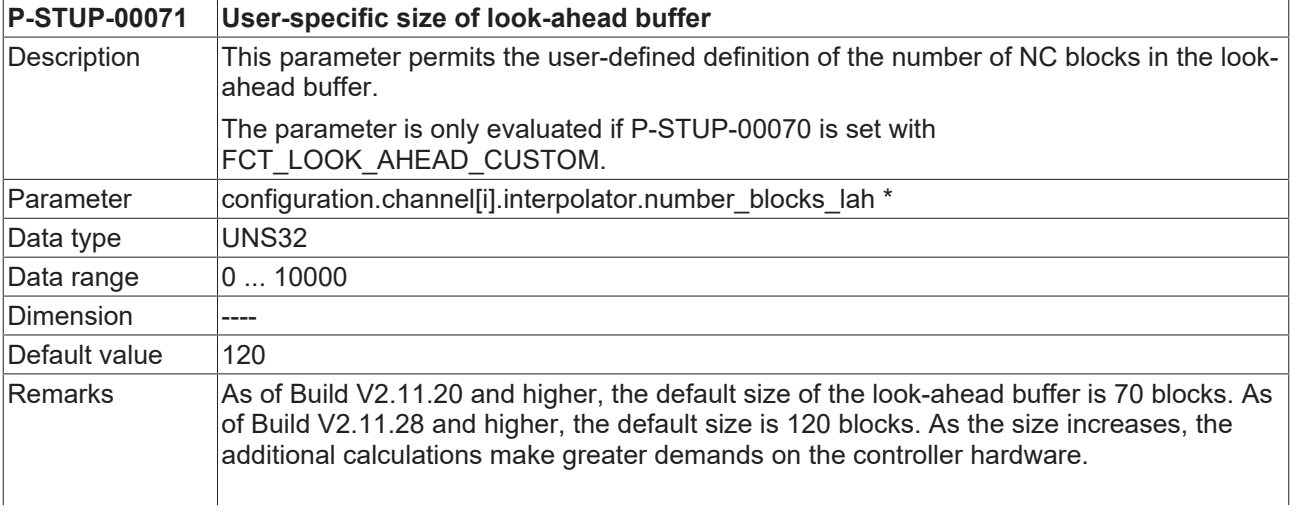

As of Build V3.1.3067.07 the upper limit of the data range is 500 blocks. If #SLOPE[TYPE=STEP] is used, the upper limit is 10000 blocks as of Build V3.1.3060.0.

<span id="page-12-2"></span>\* P-STUP-00071 in V2.11.20 and higher : configuration.channel[i].interpolator.parameter

### <span id="page-12-0"></span>**4.2.2 Channel parameter**

<span id="page-12-1"></span>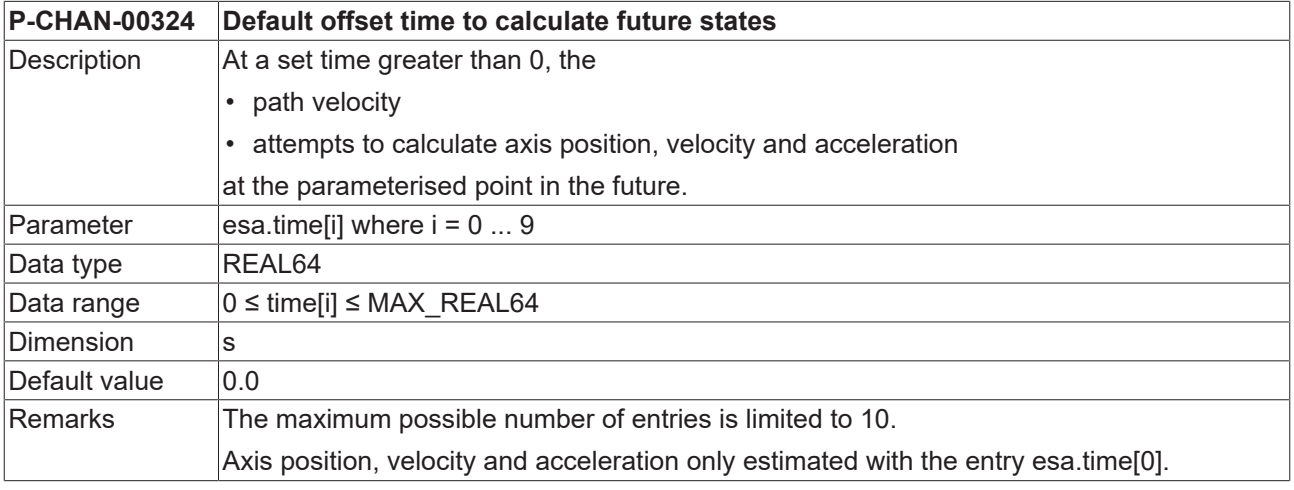

<span id="page-12-3"></span>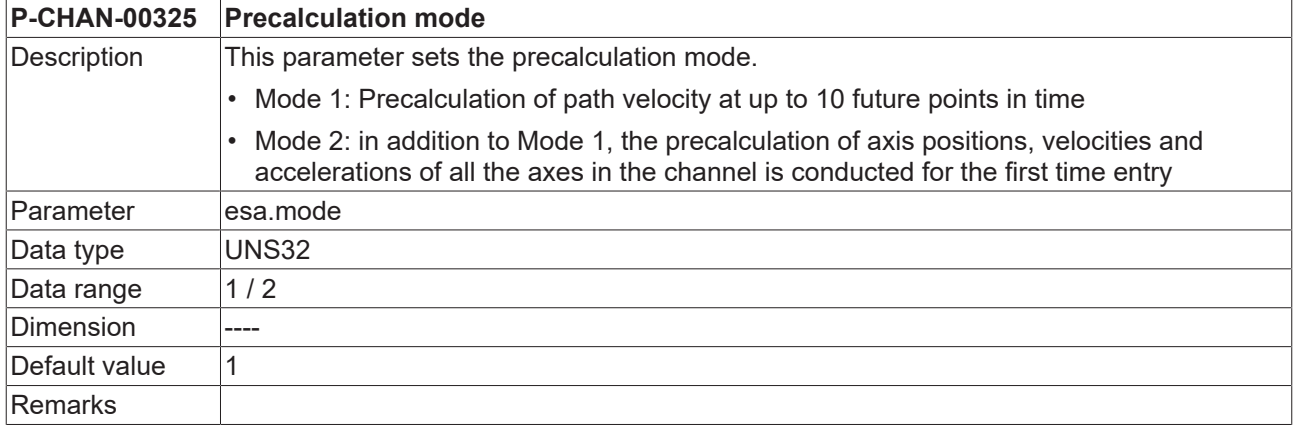

### <span id="page-13-1"></span><span id="page-13-0"></span>**4.3 CNC objects**

### **4.3.1 Channel-specific CNC objects**

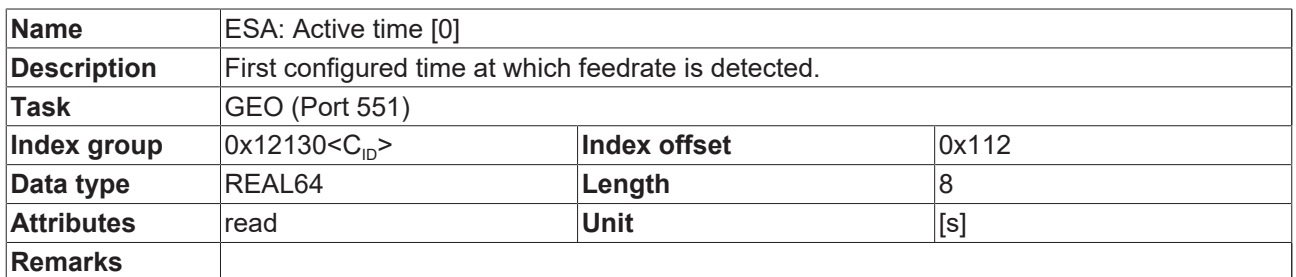

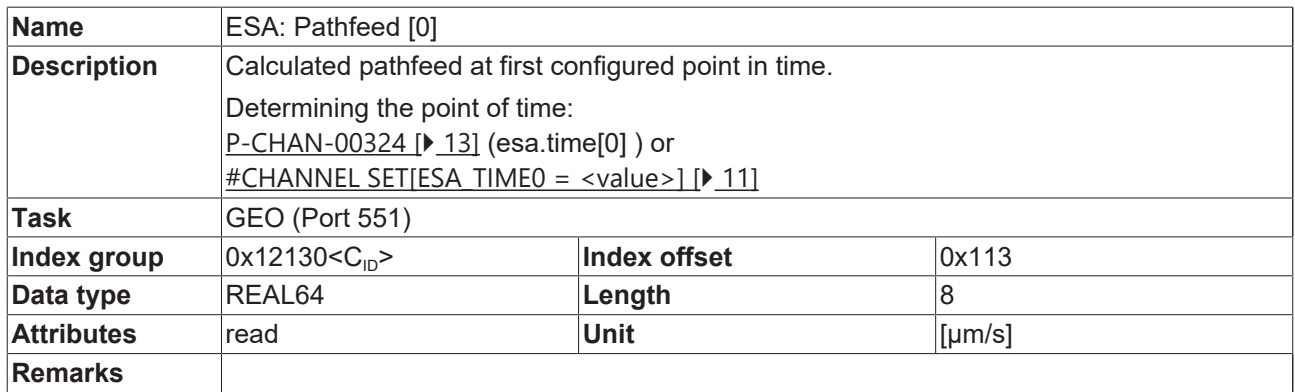

Additional points in time can be read similarly to the first point in time (Active time [0]/ ESA: Pathfeed [0]).

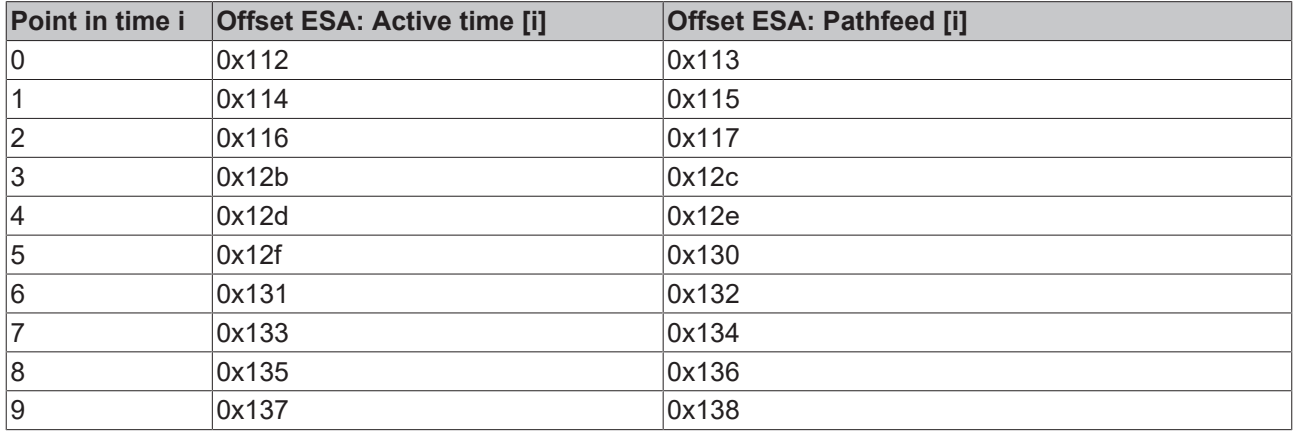

Points in time can also be specified in analogy, either using [P-CHAN-00324 \[](#page-12-1)▶ [13\]](#page-12-1) (esa.time[i]) or #CHANNEL SET[ESA\_TIME<i> = <value>] ]

### <span id="page-14-0"></span>**4.3.2 Axis-specific CNC objects**

<span id="page-14-1"></span>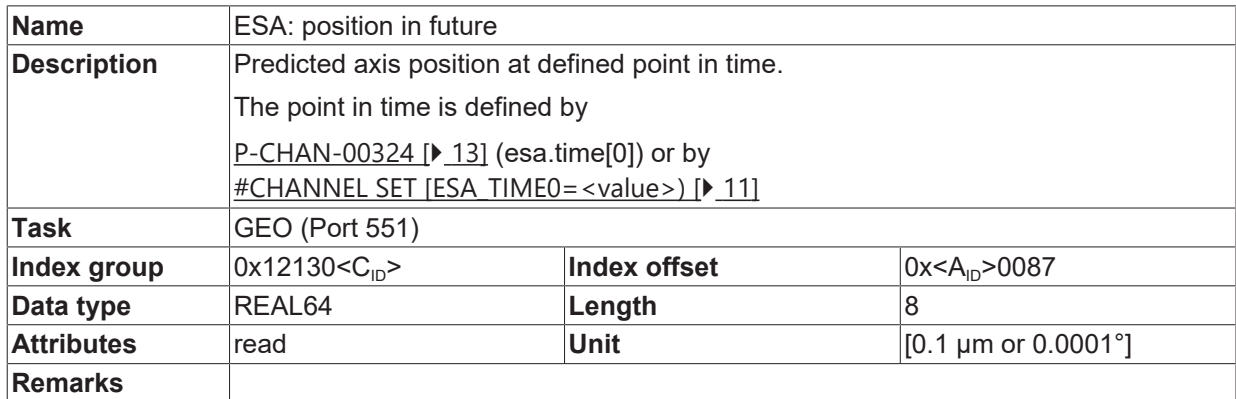

<span id="page-14-2"></span>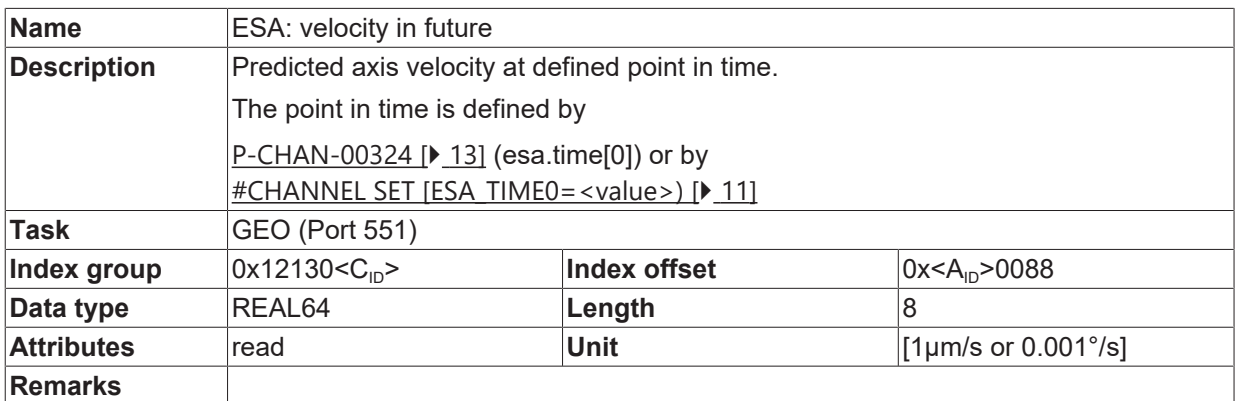

<span id="page-14-3"></span>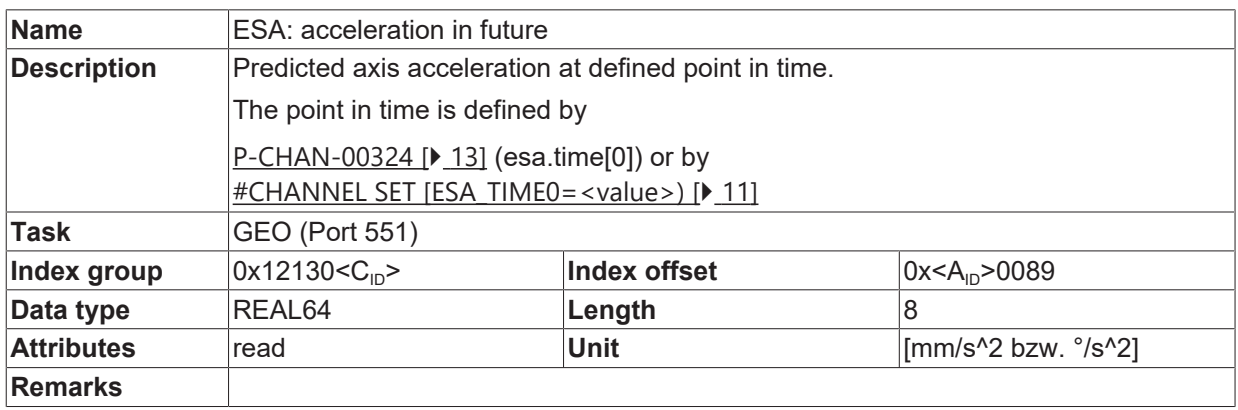

# <span id="page-15-0"></span>**4.4 HLI parameters**

 $\bullet$ T <span id="page-15-8"></span>**Connection to the HLI interface is available as of CNC Build V3.3104.08.**

### **Precalculated axis-specific states**

<span id="page-15-1"></span>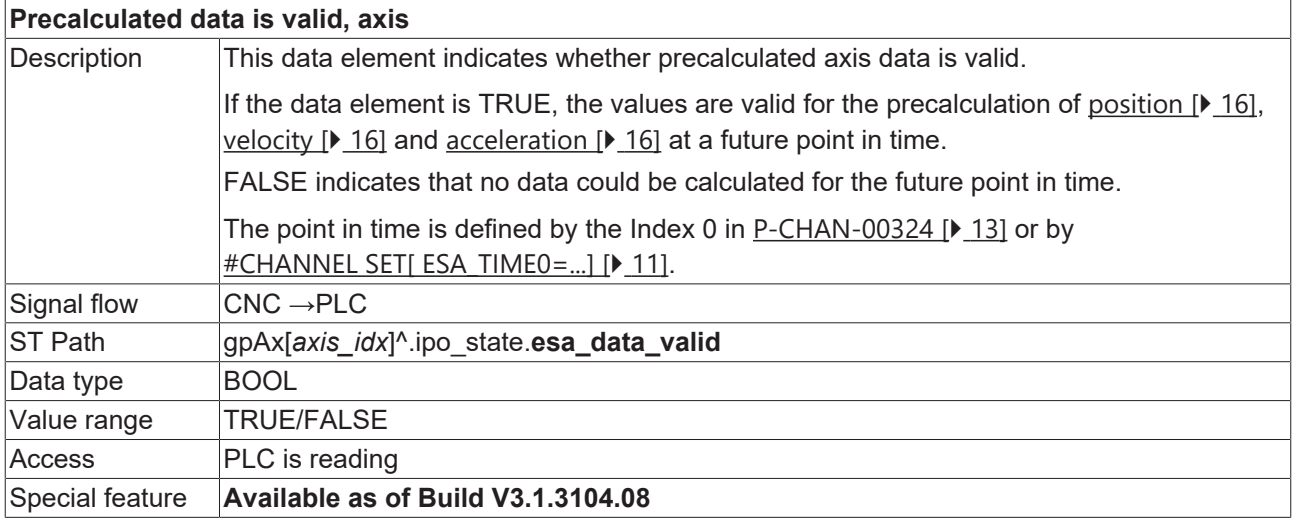

<span id="page-15-7"></span><span id="page-15-2"></span>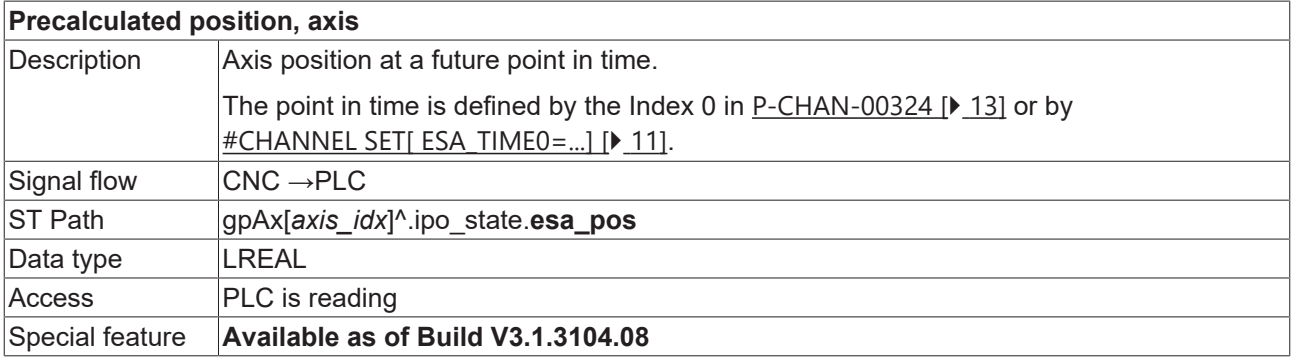

<span id="page-15-6"></span><span id="page-15-3"></span>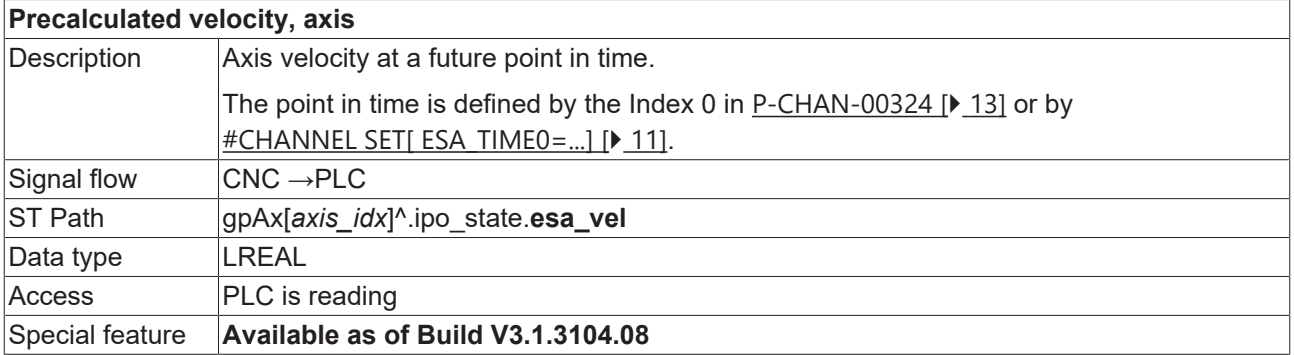

### <span id="page-15-4"></span>**Precalculated acceleration, axis**

<span id="page-15-5"></span>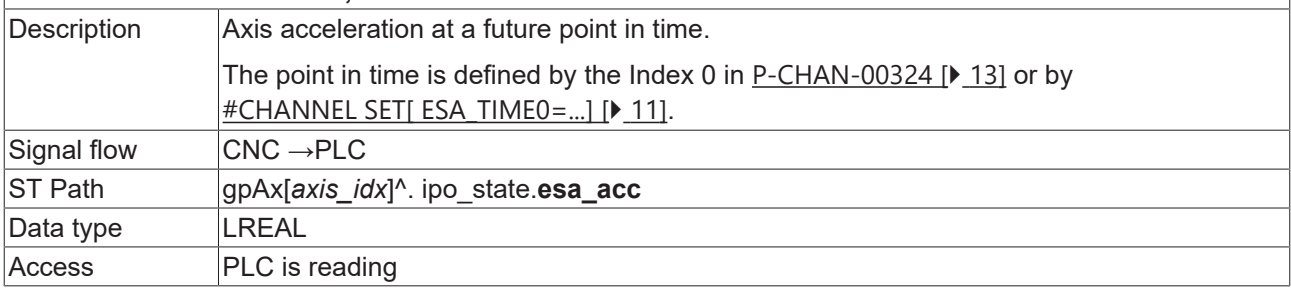

### Special feature **Available as of Build V3.1.3104.08**

### **Precalculated axis-specific states**

Up to 3 precalculated velocities can be read by the HLI interface.

<span id="page-16-2"></span><span id="page-16-1"></span>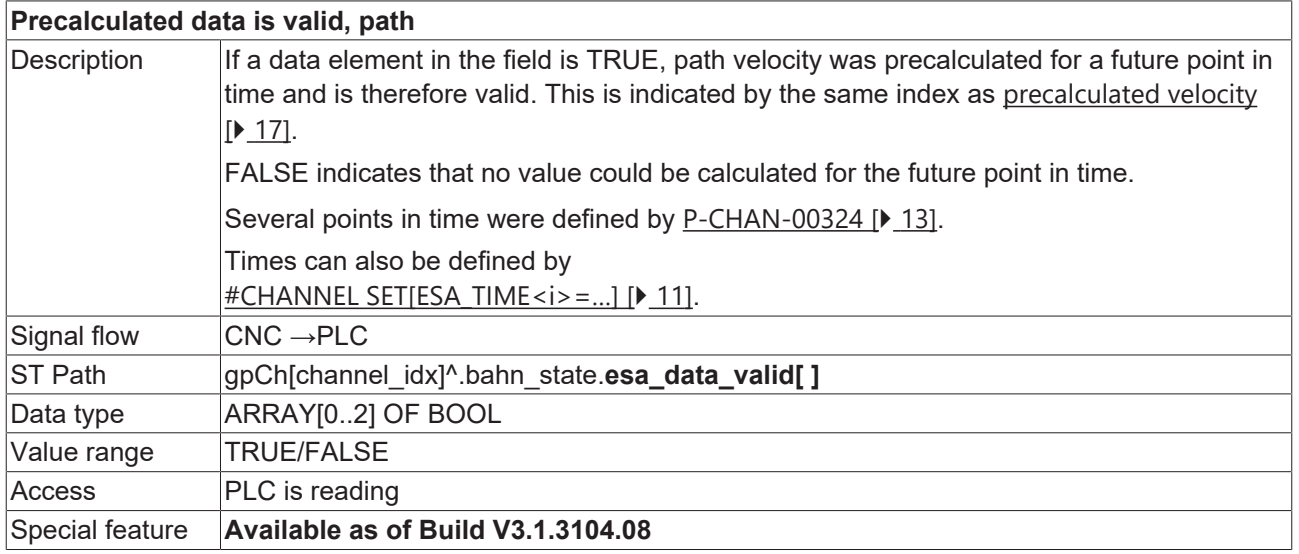

<span id="page-16-3"></span><span id="page-16-0"></span>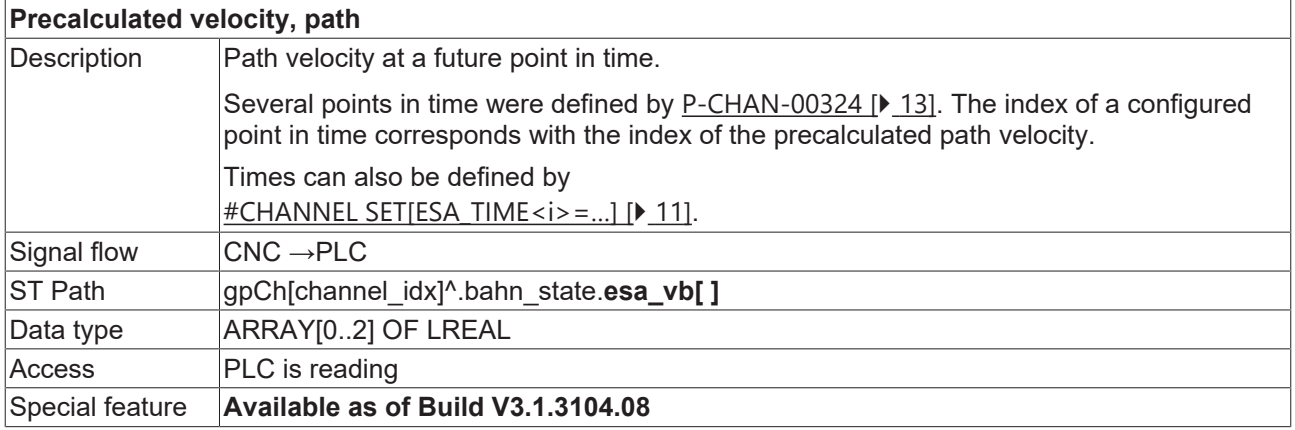

# <span id="page-17-0"></span>**5 Support and Service**

Beckhoff and their partners around the world offer comprehensive support and service, making available fast and competent assistance with all questions related to Beckhoff products and system solutions.

#### **Download finder**

Our [download finder](https://www.beckhoff.com/en-gb/support/download-finder/index-2.html) contains all the files that we offer you for downloading. You will find application reports, technical documentation, technical drawings, configuration files and much more.

The downloads are available in various formats.

#### **Beckhoff's branch offices and representatives**

Please contact your Beckhoff branch office or representative for [local support and service](https://www.beckhoff.com/support) on Beckhoff products!

The addresses of Beckhoff's branch offices and representatives round the world can be found on our internet page: [www.beckhoff.com](https://www.beckhoff.com/)

You will also find further documentation for Beckhoff components there.

#### **Beckhoff Support**

Support offers you comprehensive technical assistance, helping you not only with the application of individual Beckhoff products, but also with other, wide-ranging services:

- support
- design, programming and commissioning of complex automation systems
- and extensive training program for Beckhoff system components

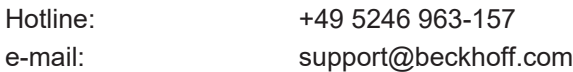

#### **Beckhoff Service**

The Beckhoff Service Center supports you in all matters of after-sales service:

- on-site service
- repair service
- spare parts service
- hotline service

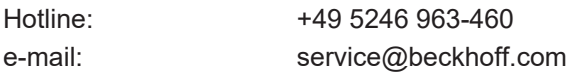

#### **Beckhoff Headquarters**

Beckhoff Automation GmbH & Co. KG

Huelshorstweg 20 33415 Verl Germany

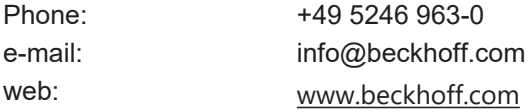

# **BECKHOFF**

# <span id="page-18-0"></span>**Index**

### **A**

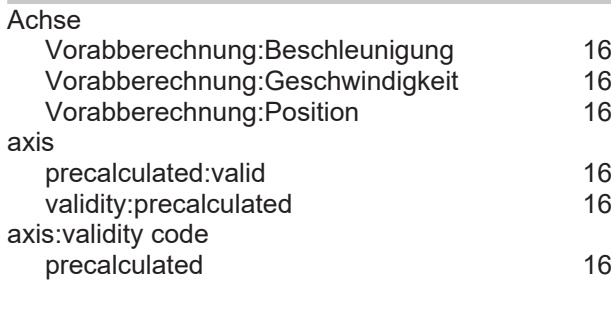

### **B**

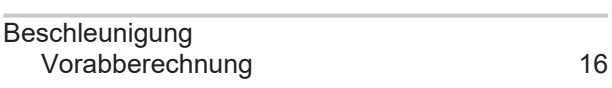

### **G**

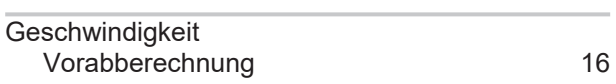

### **P**

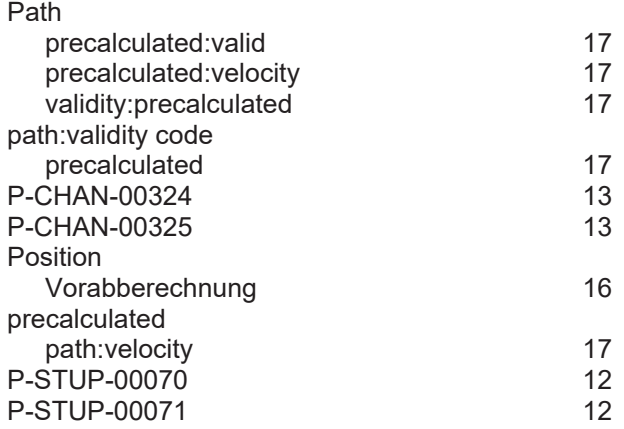

### **V**

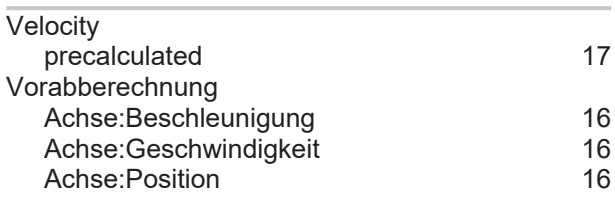

More Information: [www.beckhoff.com/TF5200](https://www.beckhoff.com/TF5200)

Beckhoff Automation GmbH & Co. KG Hülshorstweg 20 33415 Verl Germany Phone: +49 5246 9630 [info@beckhoff.com](mailto:info@beckhoff.de?subject=TF5200) [www.beckhoff.com](https://www.beckhoff.com)

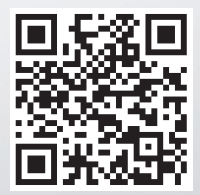